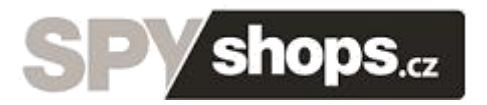

# **IR špionážní FULL HD hodinky se skrytou kamerou**

# **Návod k použití**

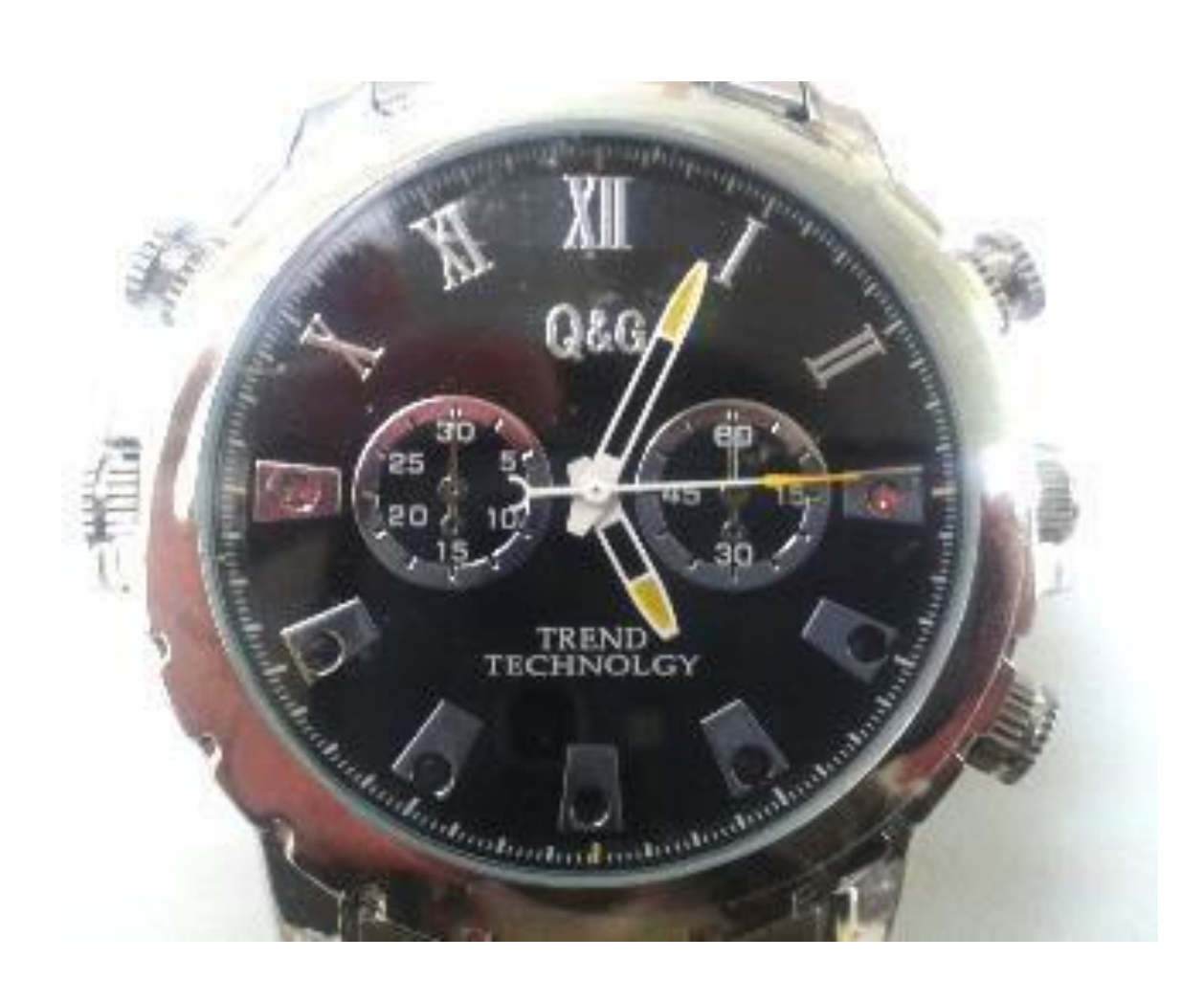

#### Důležité upozornění ohledně vodotěsnosti:

- 1) Uzávěry MIC1 a MIC2 vypadají na první pohled stejně
- 2) MIC1 má uvnitř otvor a je tudíž používán v případě, kdy chcete nahrávat zvuk.

V případě, že budete nahrávat video bude díky správně umístěnému MIC1 nahráno včetně zvuku

- 3) MIC2 otvor neobsahuje, naproti tomu však obsahuje těsnění, které při správné aplikaci zabraňuje vstupu vlhkosti a prachu do hodinek. Při správné aplikaci MIC2 hodinky nenahrávají zvuk
- 4) Před použitím vždy dotáhněte oba uzávěry
- 5) Před použitím těsnícího uzávěru (MIC2) se ujistěte, že uzávěr obsahuje těsnění. V případě, že nikoliv, vyměňte těsnící uzávěr

### **1. Ovládací tlačítka na hodinkách**

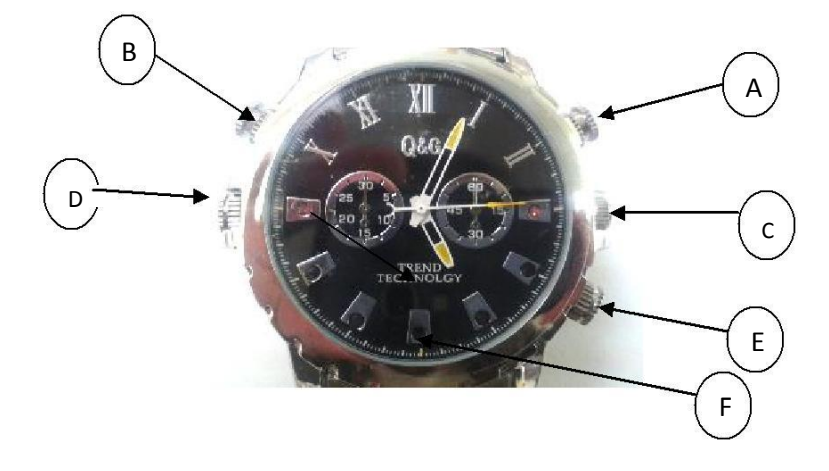

- A. Tlačítko pro přepínání jednotlivých módů (On/Off)
- B. Tlačítko pro přepínání IR módu
- C. Nastavení času
- D. USB port
- E. Mikrofon
- F. Čočka kamery

# **2. Nastavení funkcí**

#### 2.1 Nabíjení

Hodinky mají vestavěnou nabíjecí baterii. Baterii je možno dobíjet následovně:

- a) Propojením hodinek s PC. Otevřete konektor pro propojení s USB kabelem a připojte kabel, dodávaný s hodinkami. Následně zapojte druhou část kabelu do USB portu v PC
- b) Baterii v hodinkách můžete nabíjet také přes dodávaný USB adaptér přímo ze zásuvky

Během nabíjení svítí modrá dioda. Jakmile je baterie plně nabita, modrá dioda zhasne.

#### 2.2 Zapnutí a vypnutí

Stiskněte a držte tlačítko A po dobu 2 s až do doby než se rozsvítí modrá dioda. Po chvíli modrá dioda zabliká a hodinky začnou automaticky nahrávat video. Pokud chcete kdykoliv hodinky vypnout stačí podržet toto tlačítko po dobu cca 2 s.

#### 2.3 Nahrávání Videa

Video lze spustit buď se startem hodinek (viz bod 2) nebo z režimu Stand-by (modrá dioda svítí nepřerušovaně) jedním stiskem tlačítka A. Start nahrávání videa signalizuje blikající modrá dioda, která posléze zhasne.

K zastavení nahrávání videa stiskněte 2x krátce tlačítko A. Hodinky se přepnou do Stand-By módu, (modrá dioda svítí nepřerušovaně) a současně uloží nahraný záznam.

#### 2.4 Aktivace IR módu

Zahajte nahrávání Videa a poté stiskněte po dobu cca 4 s tlačítko B. Červená dioda 4x zabliká a hodinky se přepnou do IR módu. Deaktivaci tohoto módu proveďte krátkým stisknutím tlačítka B. Třikrát zabliká modrá dioda, IR mód se deaktivuje a hodinky pokračují v nahrávání běžného Videa.

#### 2.5 Focení

Hodinky uveďte do Stand-by módu (svítí nepřerušovaně modrá dioda), např. následujícím postupem. Hodinky zapněte, automaticky se spustí nahrávání videa a následně nahrávání

vypněte dvojitým stiskem tlačítka A, nyní se nacházejí ve Stand-by módu. Stiskněte jednou tlačítko B pro přepnutí do foto módu. Focení provádějte jedním stiskem tlačítka A. Červená dioda po vyfocení jedné fotky jednou blikne.

Do Stand-by módu se vrátíte opětovným stiskem tlačítka B.

Pozn : Během focení se snažte držet hodinky bez třesení v ruce, pro maximální kvalitu záběru.

#### 2.6 Nahrávání samotného audia

Nahrávání audia spustíte následovně. Postupujte shodně, jako byste chtěli dělat fotky, pouze namísto jednoho stisku tlačítka B, stiskněte toto tlačítko 2x. Rozsvítí se modrá dioda a po následném stisku tlačítka A začne nahrávání audia. Modrá dioda bliká. Nahrávání vypnete opětovným stiskem tlačítka A.

#### 2.7 Propojení s PC

Hodinky nejprve vypněte a poté odšroubujte krytku konektoru D a propojte s kabelem. Následně zapojte USB konektor kabelu do PC. Po několika sekundách PC indikuje hodinky jako vyměnitelný disk.

Pozn: Jestliže ani po 30 s neidentifikuje Váš počítač hodinky jako nový vyměnitelný disk, hodinky odpojte a připojte znovu, případně přes jiný USB port.

Zásadně nepropojujte hodinky s PC během nahrávání Videa .

Jakmile PC identifikuje hodinky jako Vyměnitelný disk, můžete využít všechny výhody externího disku, tedy kopírování souborů, jejich změny, příp. mazání.

Pozn : Nahrané soubory doporučujeme před jejich přehráním zkopírovat na hard disk počítače. Pokud budete záznamy přehrávat přímo na Vyměnitelném disku, může se vzhledem k velkým datovým tokům stát, že přehrávaná videa se budou zasekávat.

Nikdy nemažte systémové složky na Vyměnitelném disku!

#### Hodinky jako web kamera :

Tyto hodinky mohou být používány i jako web kamera.

Nainstalujte příslušný driver z přiloženého CD. Zapněte hodinky a propojte je s PC. Otevřete složku " Můj Počítač". Zde již naleznete služku Web kamera. Nyní můžete používat hodinky jako web kameru.

www.spyshops.cz stránka 4

#### 2.8 Nastavení času

Hodinky disponují možností zobrazení času na záznamu videa, příp. fotek. Čas pro tento účel nastavíte následovně :

- a) Hodinky vypněte a propojte je s PC
- b) V kořenovém adresáři Vyměnitelného disku klikněte pravým tlačítkem myši do volného prostoru a z nabízeného menu vyberte Nový
- c) Z nabízeného menu vyberte Textový dokument a ten pojmenujte "time"
- d) Nově vytvořený soubor otevřete a do něj uložte datum v následujícím formátu YYYY.MM.DD HH:MM:SS Y (mezi dnem a hodinou musí být mezera), například 2011.01.01 12:00:00 Y na konci značí, že se má datum na záznamech zobrazovat, pokud nechcete datum na záznamu zobrazit napište na konec příkazu místo Y písmeno N
- e) Soubor uložte a hodinky přes bezpečné odebrání hardware odpojte
- f) Při následujícím záznamu se již objeví aktualizované datum

#### 2.9 Nastavení hodinek

Nastavování času na hodinkách probíhá zcela shodně s běžnými typy hodinek. Nastavovací tlačítko vysuňte a nařiďte čas na hodinkách dle potřeby.

# **3. Pár tipů na závěr**

- a) Jestliže je kapacita paměti plná, na cca 5 s se rozsvítí obě led diody, hodinky uloží záznam a vypnou se. Pokud chcete hodinky nadále používat pro záznamy, vymažte, příp. přesuňte nahrané soubory např. do jiného adresáře v PC
- b) Jestliže je slabá baterie obě diody zablikají, hodinky uloží záznam a vypnou se
- c) Jestliže hodinky přestanou z nějakého důvodu reagovat na vaše impulzy, stiskněte současně tlačítka A a B, tím hodinky resetujete
- d) Nepoužívejte hodinky ve vlhkých prostorách nebo ve vodě dříve než je přizpůsobíte k vodotěsnému provozu
- e) Doporučujeme pravidelně zálohovat data z paměti hodinek
- f) Hodinky nejsou vodotěsné

Ovládání přístroje se může v závislosti na jednotlivých sériích drobně lišit.

Přístroj používejte v souladu s platnými právními předpisy. Dodavatel nenese žádnou odpovědnost za použití přístroje v rozporu s těmito předpisy.

Pokud v návodu naleznete nějaké nepřesnosti, budeme rádi, pokud nás budete informovat na našem emailu podpora@spyshops.cz.cz

www.spyshops.cz stránka 5